## **Accessing Your Child's Progress Learning Scores**

## Parent(s):

Your child recently participated in a progress monitoring test through the Progress Learning program. To access your child's scores from this assessment, please do the following:

1. Have your child log in to ClassLink and open the Progress Learning App. You can log in on your own if you have your child's student ID number and password.

The app looks like this:

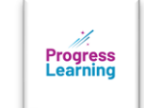

2. Once in Progress Learning, you will see your child's Dashboard, which will look like this:

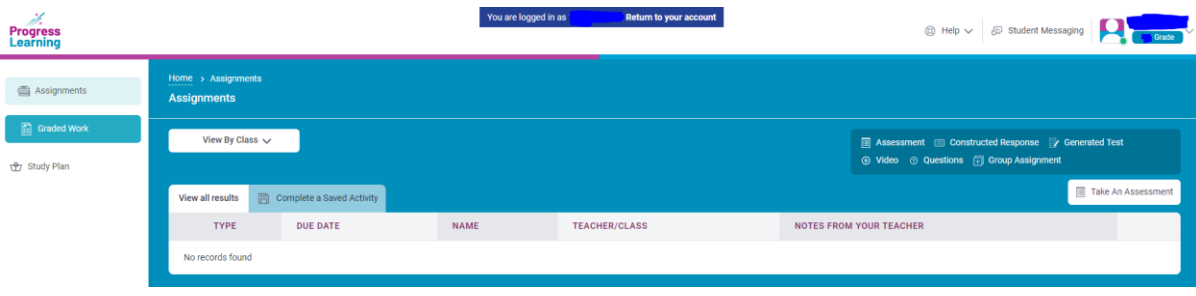

3. Choose Graded Work from the left column.

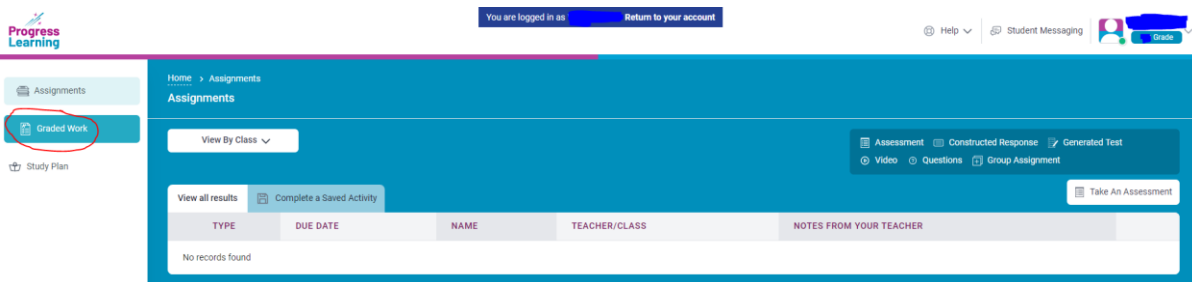

4. You will then see a list of the progress monitoring tests your student took.

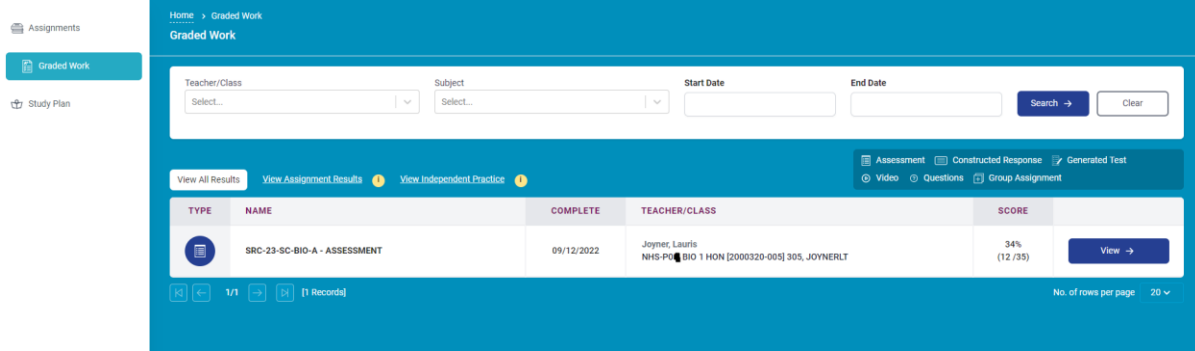

In the example above, the student took the BIO-A assessment, meaning they took the first progress monitoring test of the year in Biology. A second test will be given in January and will be identified with a "B". Progress Learning tests are given in science for grades 5-8, Biology, Algebra I, Geometry, Civics and U.S. History.

5. Click on VIEW to the right of the assessment. You will then see a detailed report of your child's assessment results:

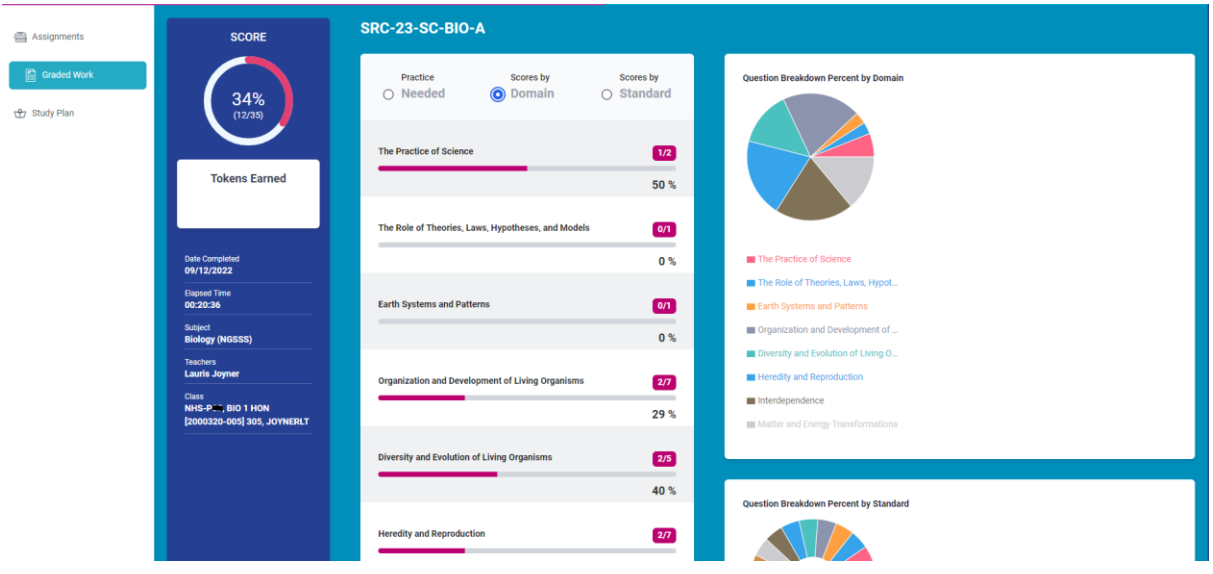

6. You can review your child's results by Domain/Topic or by Standard. Simply choose the information you'd like to see.

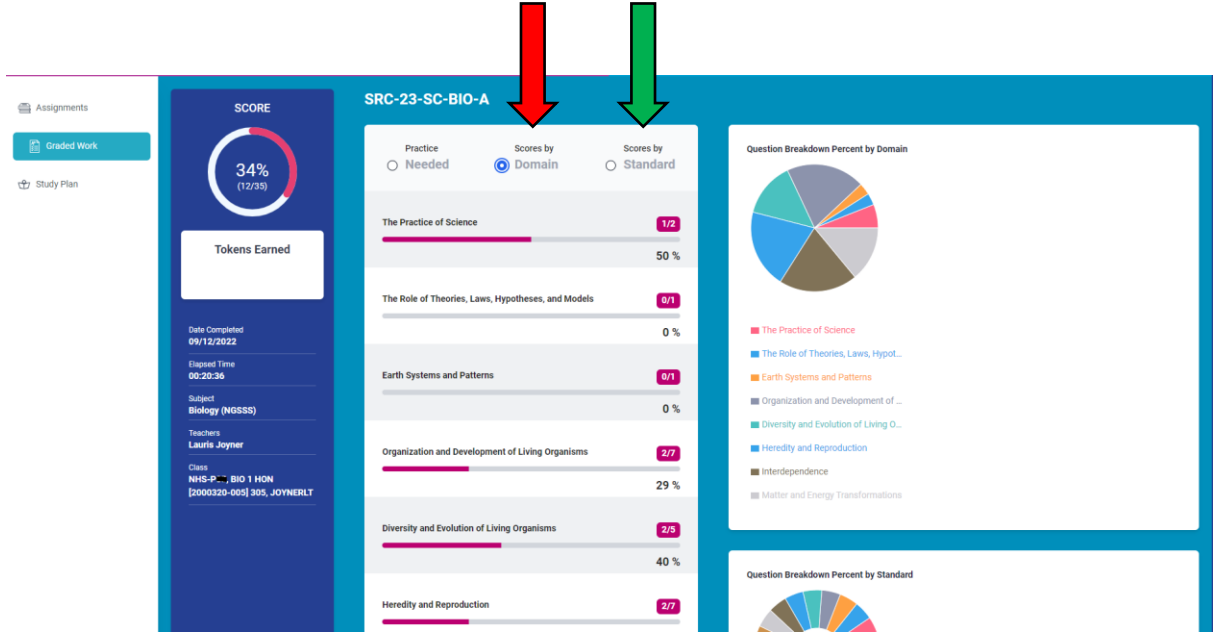

- 7. Progress Learning Test A is a pre-test at the beginning of the year assessing students on end-of-year learning, so we don't expect to see mastery. Progress Learning Test B is a mid-year test, so, while we don't expect mastery, we expect the scores between Test A and Test B to improve. A final test may include an 8<sup>th</sup> grade SSA and/or End of Course Exams in May depending on your student's grade level and course enrollment.
- 8. If you would like to have your child practice in areas of weakness, you can choose the Practice circle, which will bring up videos and exercises that may be helpful to your child.

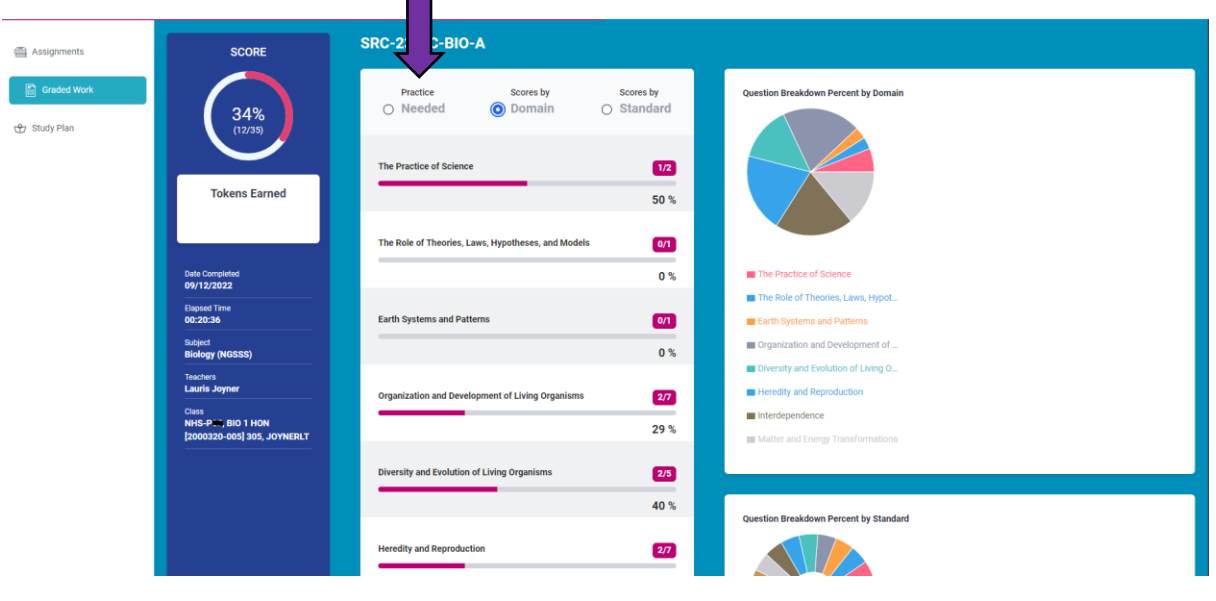

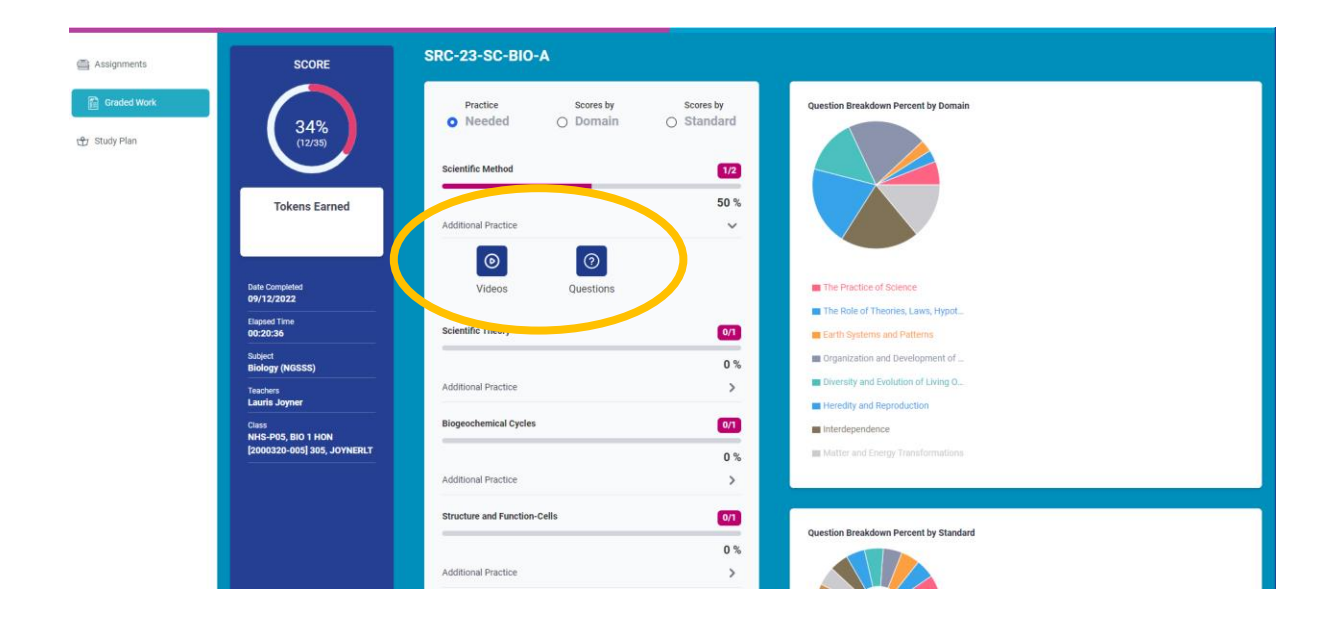

Please contact your child's teacher with any additional questions or concerns.